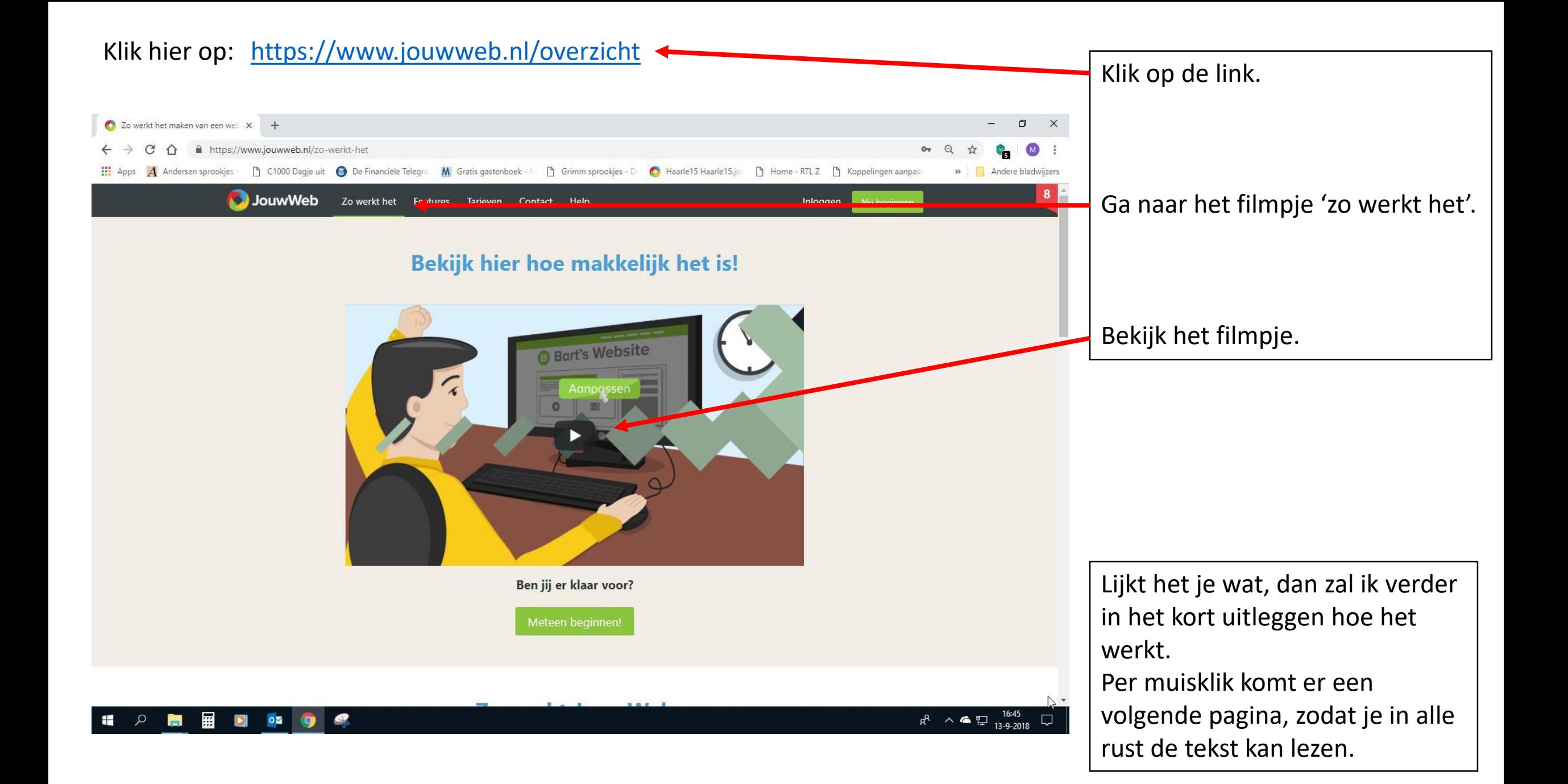

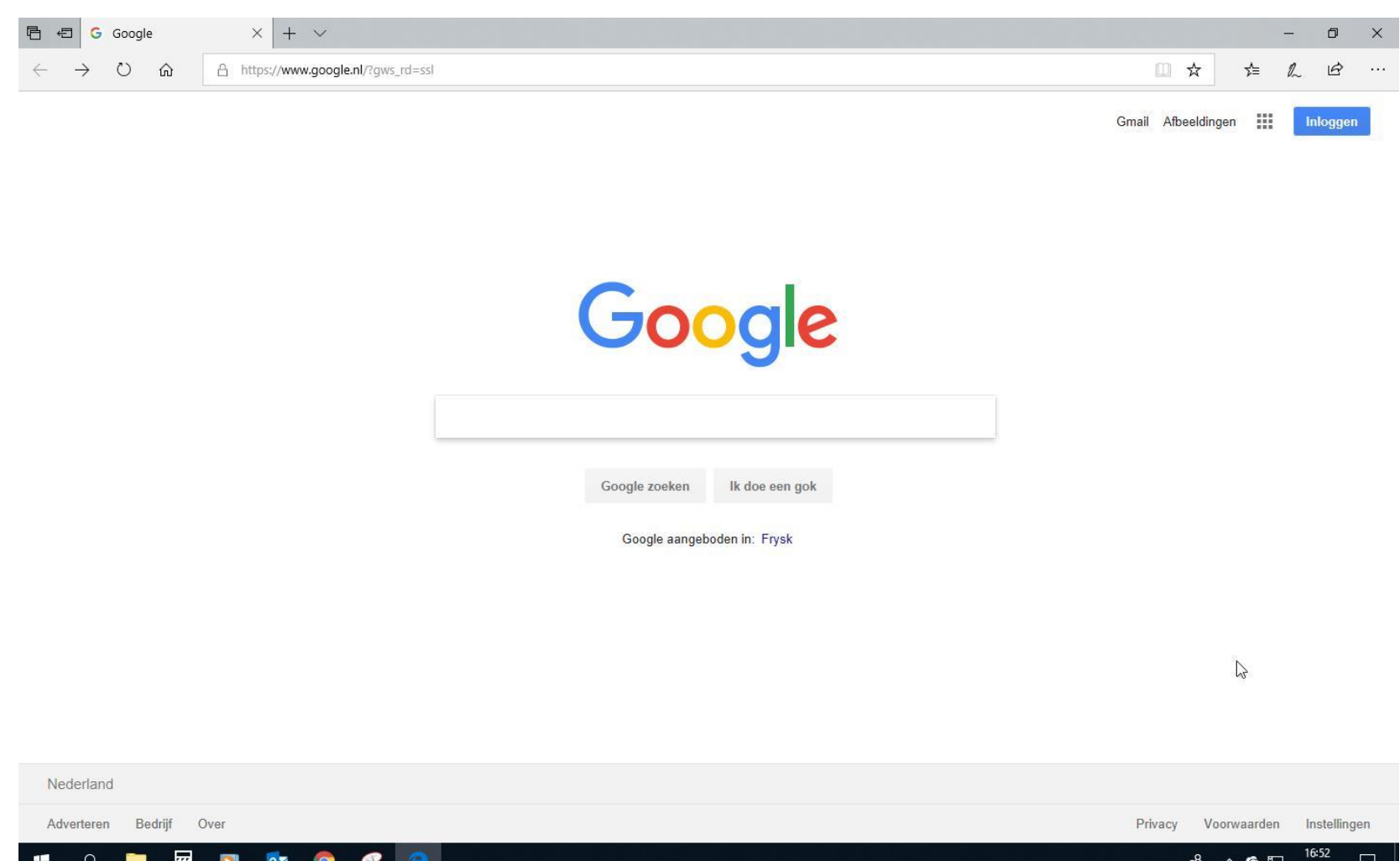

Vergeet niet om jouw nieuwe emailadres en wachtwoord ergens op te schrijven of op te slaan.

Als eerste ga je naar google toe en klikt op inloggen. Vervolgens klik je op een nieuw acount maken/toevoegen. Je maakt nu een nieuw emailadres. Kies voor jouw vereniging of hobby een gemakkelijk emailadres die hier bij past. (voor de Zonnebloem heb ik gekozen voor: [zonnebloem.haarle@gmail.com](mailto:zonnebloem.haarle@gmail.com)) Dan blijf je dicht bij je doel en het is ook nog eens gemakkelijk, want dit emailadres kan je dan gelijk koppelen aan de website, zonder dat verder jouw eigen emailadres hieraan gekoppeld is. Dit doe ik voornamelijk voor verenigingen, die later een andere beheerder krijgen.

13-9-2018

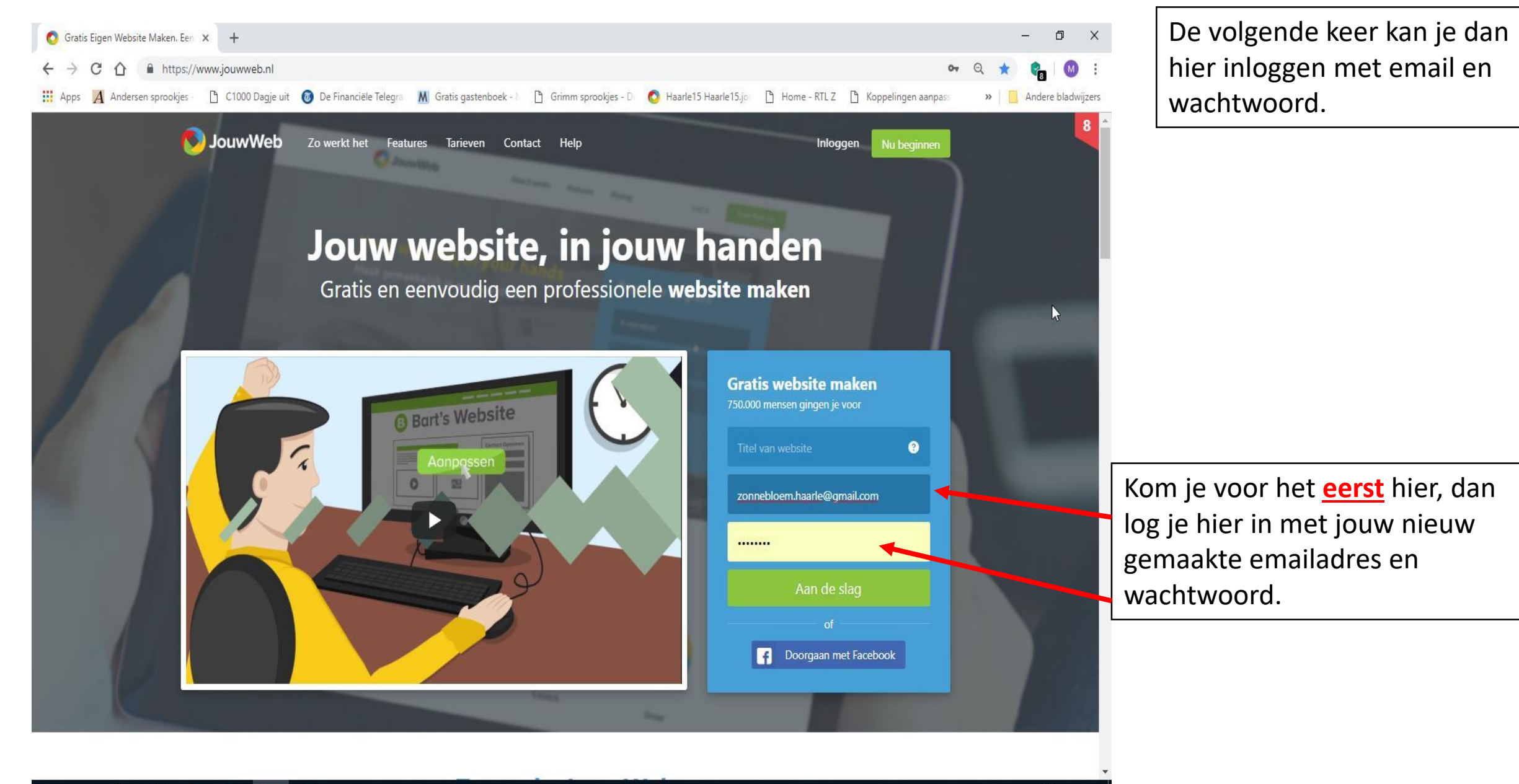

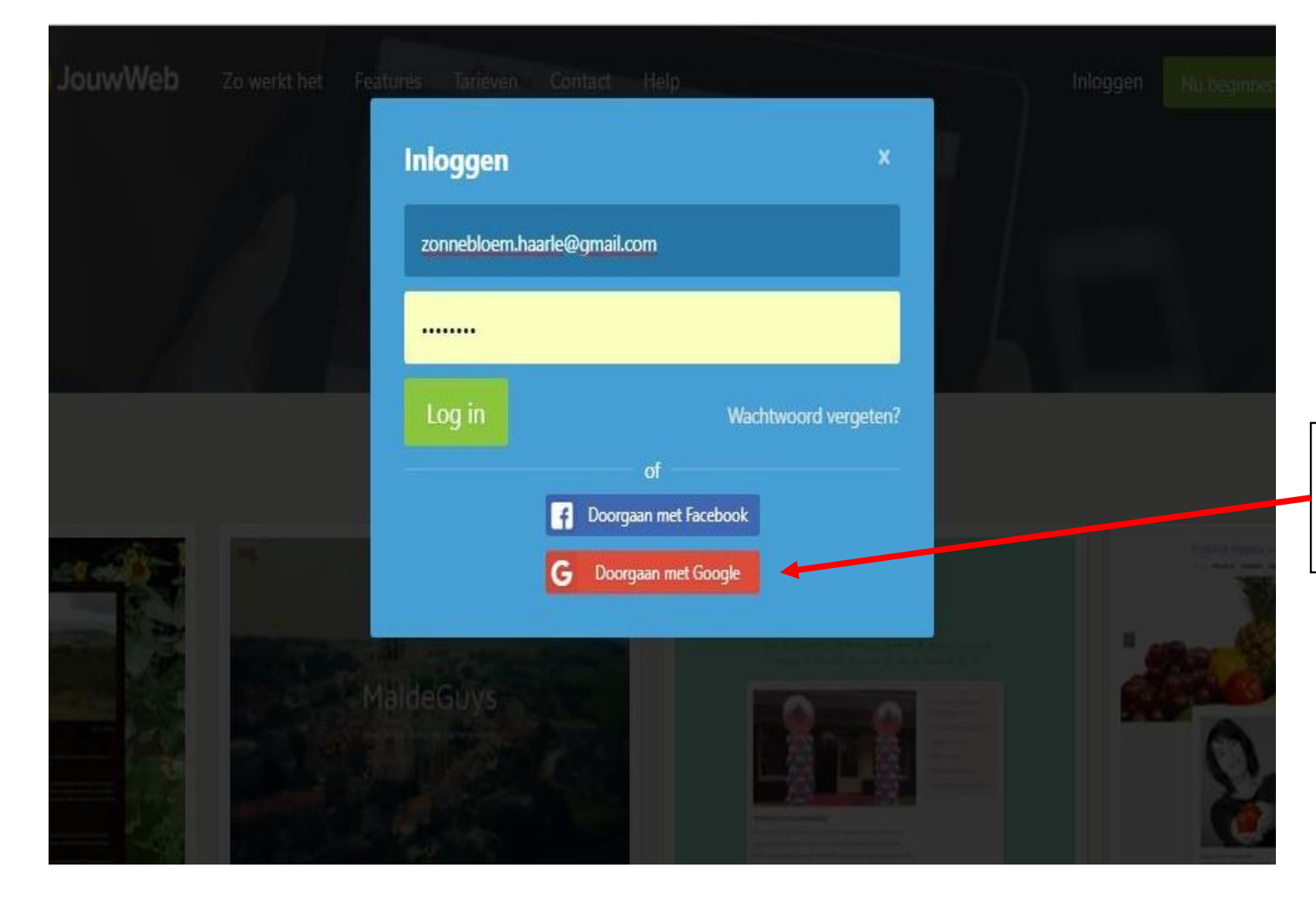

Of als je het emailacount werkt via de Google pagina, dan kan je ook rechtstreeks naar de pagina toe.

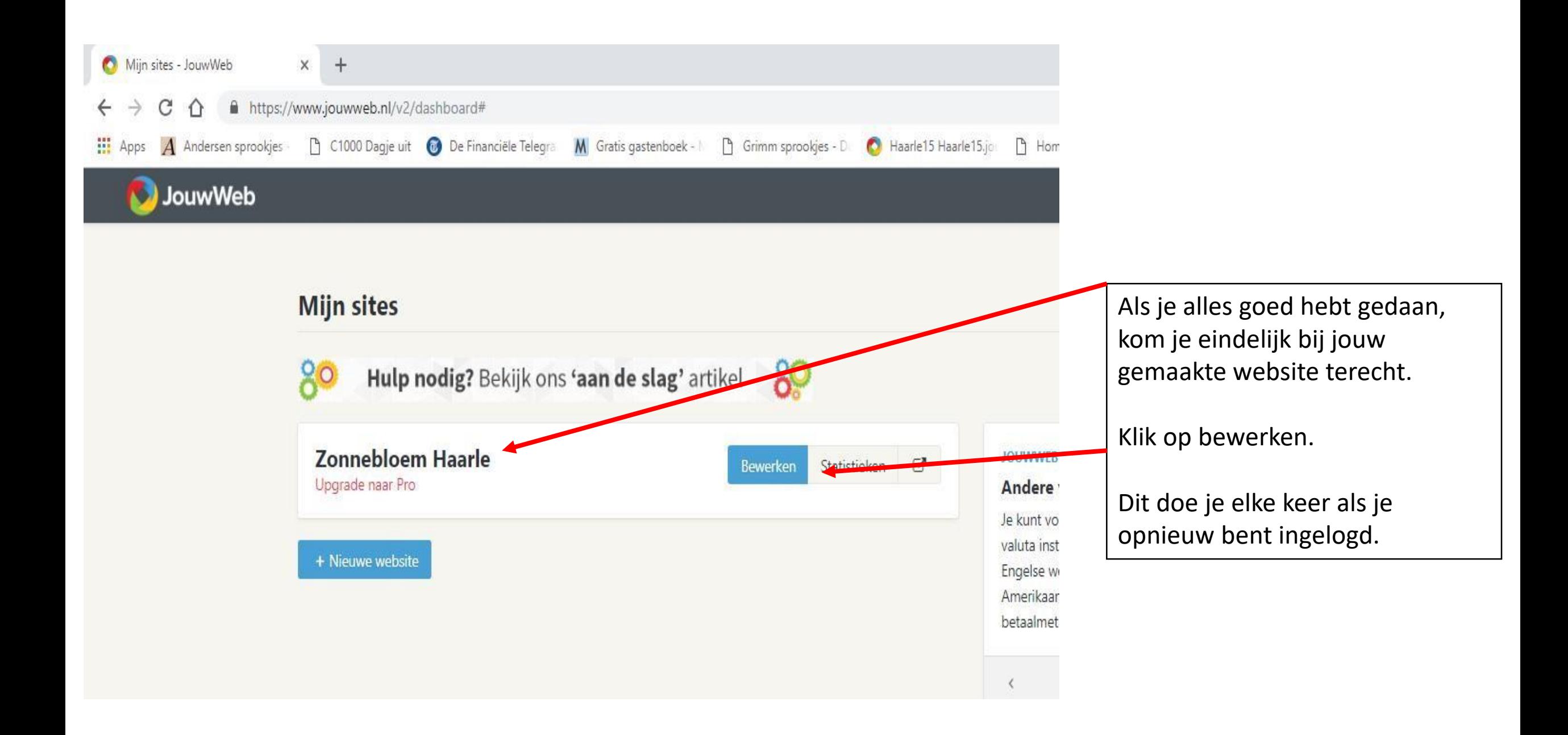

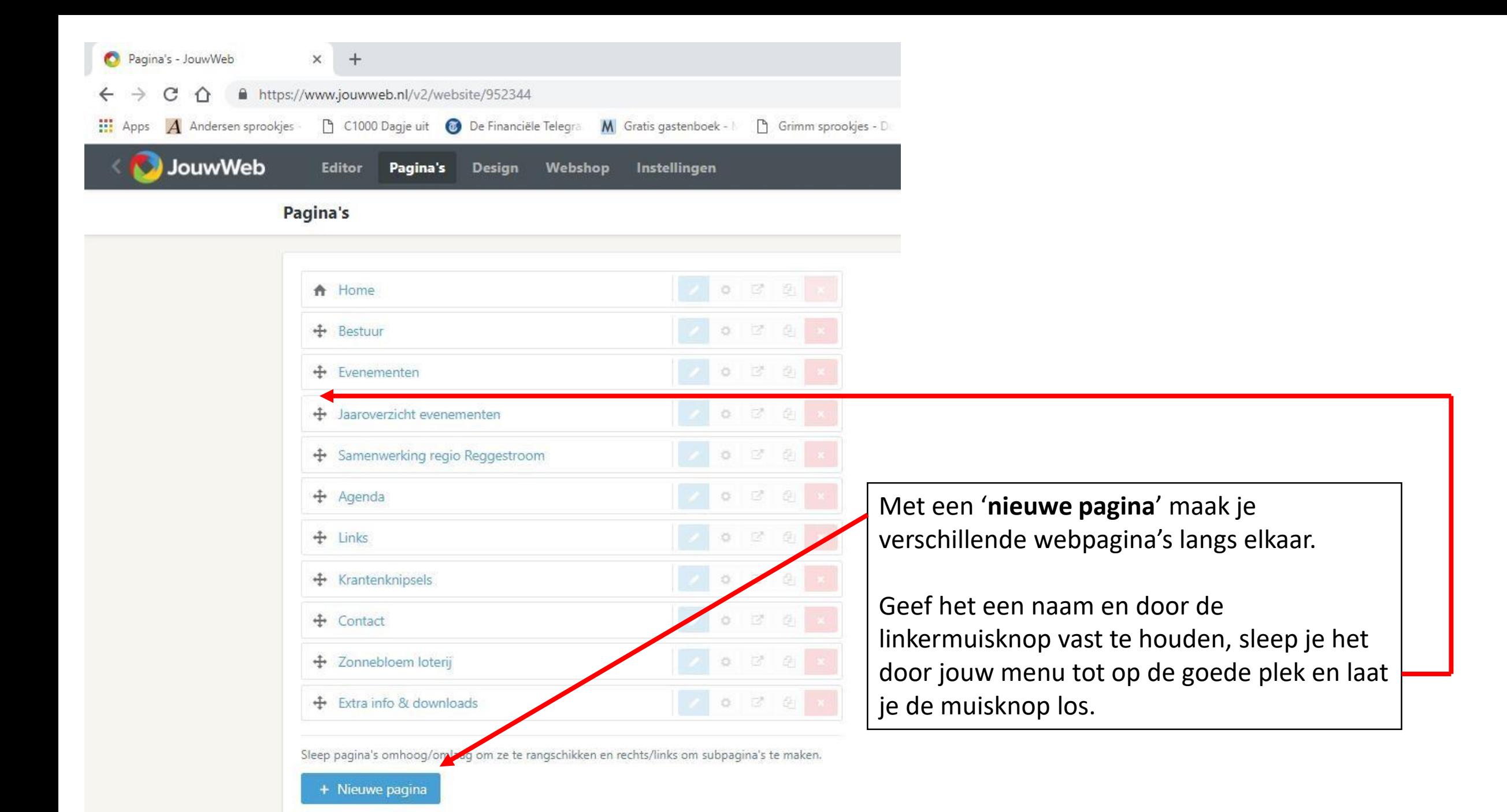

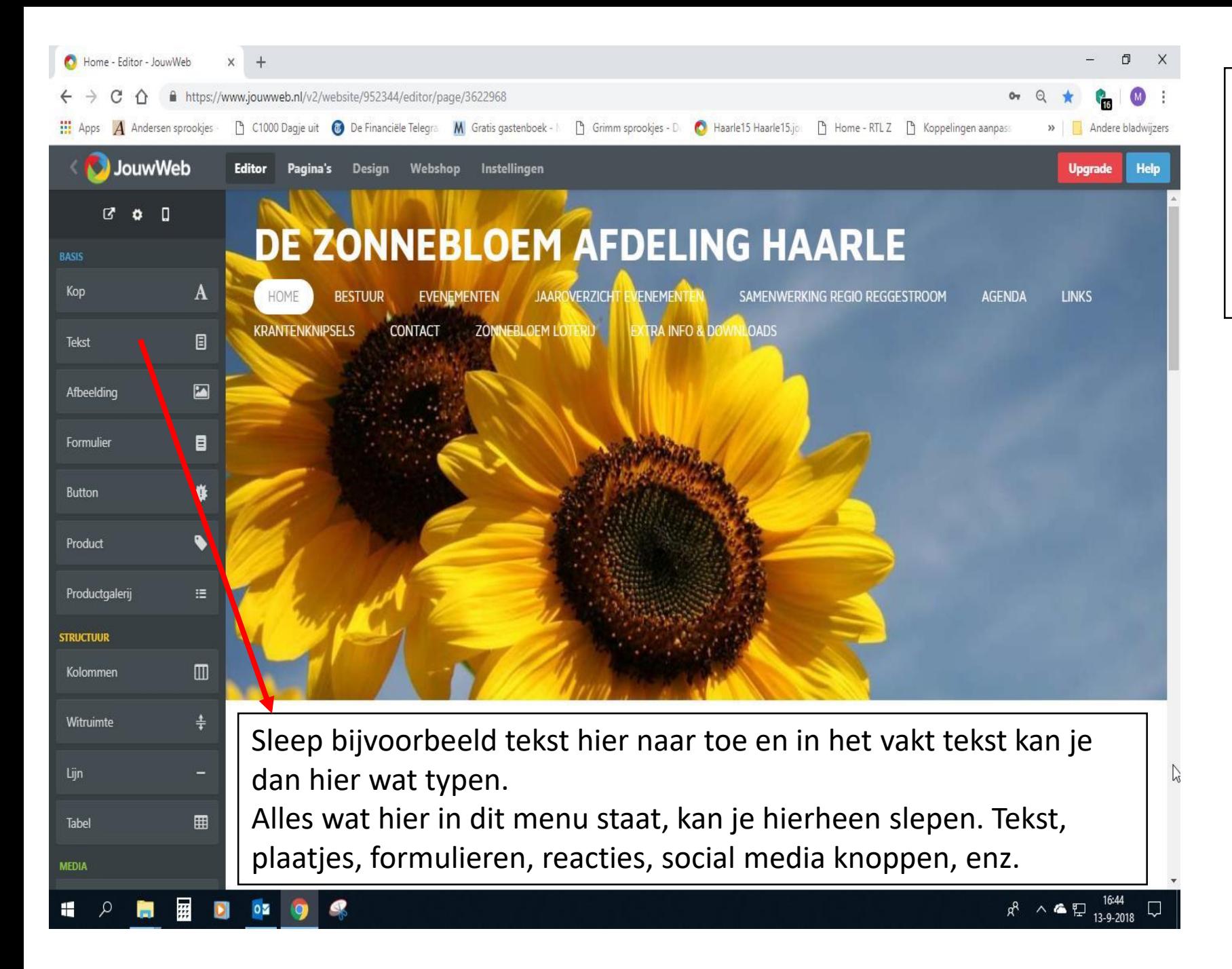

Vervolgens klik je op je menu en daaronder in het witte gedeelte kan je uit het linkermenu met jouw linkermuisknop ingedrukt te houden, dingen naar het witte vlak te slepen.

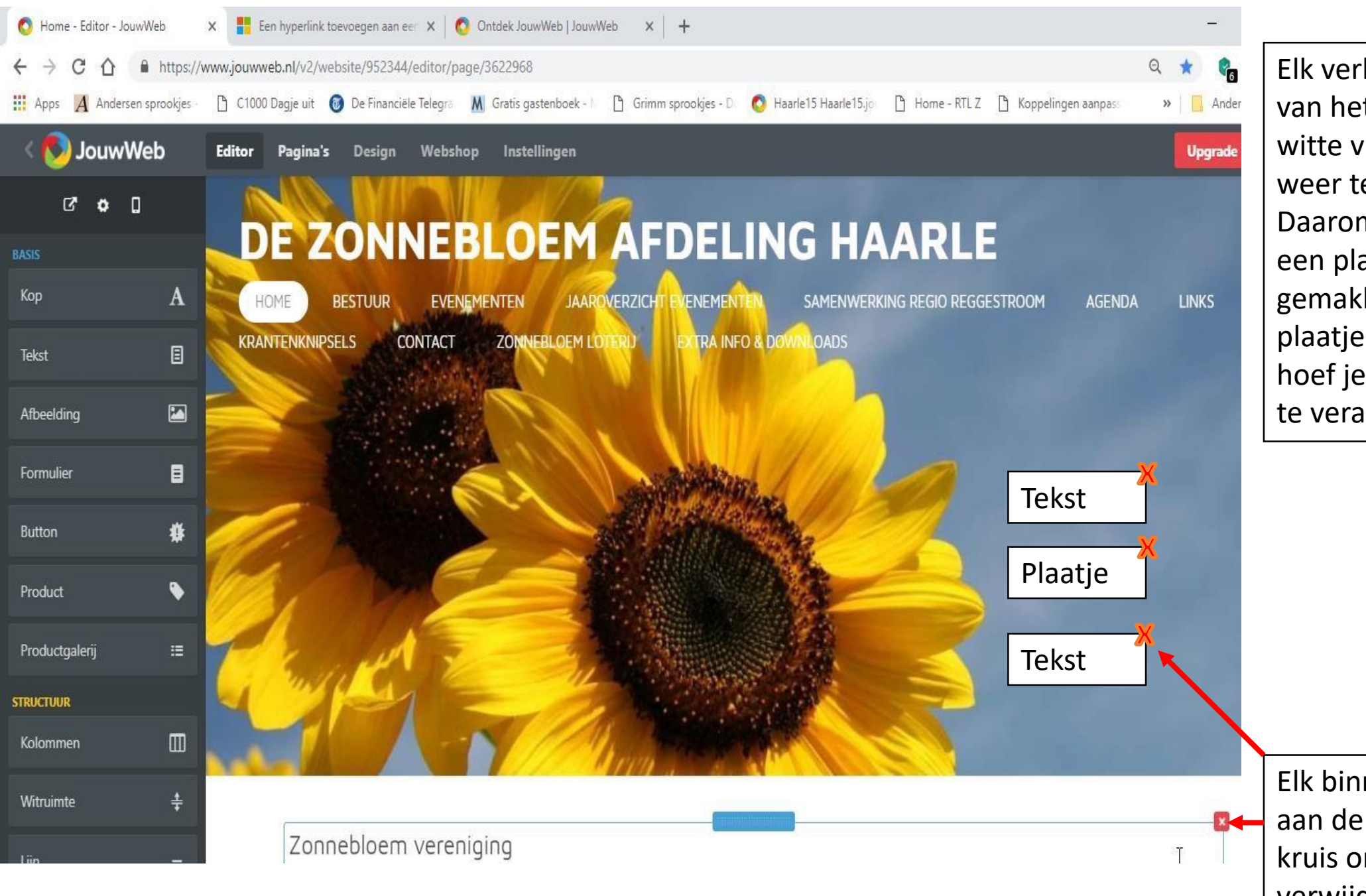

Elk verkeerde sleepbeweging van het linker menu naar het witte vlak, is ook gemakkelijk weer te verwijderen. Daarom is tekst en daarna een plaatje dan ook gemakkelijker, dan een plaatje bij in de tekst. Dan hoef je alleen maar de tekst te veranderen of het plaatje.

Elk binnengesleepte vak kent aan de rechterkant een rood kruis om het vak te verwijderen.

## **DE ZONNEBLOEM AFDELING HAARLE**

HOME AGENDA **RESTUUR** *EVENEMENTEN* JAAROVERZICHT EVENEMENTEN **EXTRA INFO & DOWNLOADS** ZONNEBLOEM LOTERIJ **KRANTENKNIPSELS** CONTACT

Hieronder worden extra informatie geplaatst om te downloaden.

Klik hier onder op het visitekaartje van deze site. Op op te slaan of te delen.

Via de link die op het kaartje staat, kom je gelijk op onze site terecht.

Zonnebloem website label PDF [76.7 KB] Oownload (2 downloads)

Verder kan je door bestand uit het linker menu naa het midden te slepen, gebruiken om dingen vanaf de website te downloaden. Het te downloaden bestand moet dan wel eerst toegevoegd worden vanaf jouw PC, tabblad of mobiel. Dit kan **met PDF, Powerpoint, Excel, Word, Publicher** of met een **plaatje**.

LINK

Zo kan je al van te voren formulieren of zo maken, zodat men deze kan invullen en terug sturen of je maakt een kant en klaar formulier op de website zelf.

Verder kan ik jou alleen maar succes wensen met het maken van de website.